## Kurzanleitung zu Cisco TelePresence TRC 6 – CE9.13

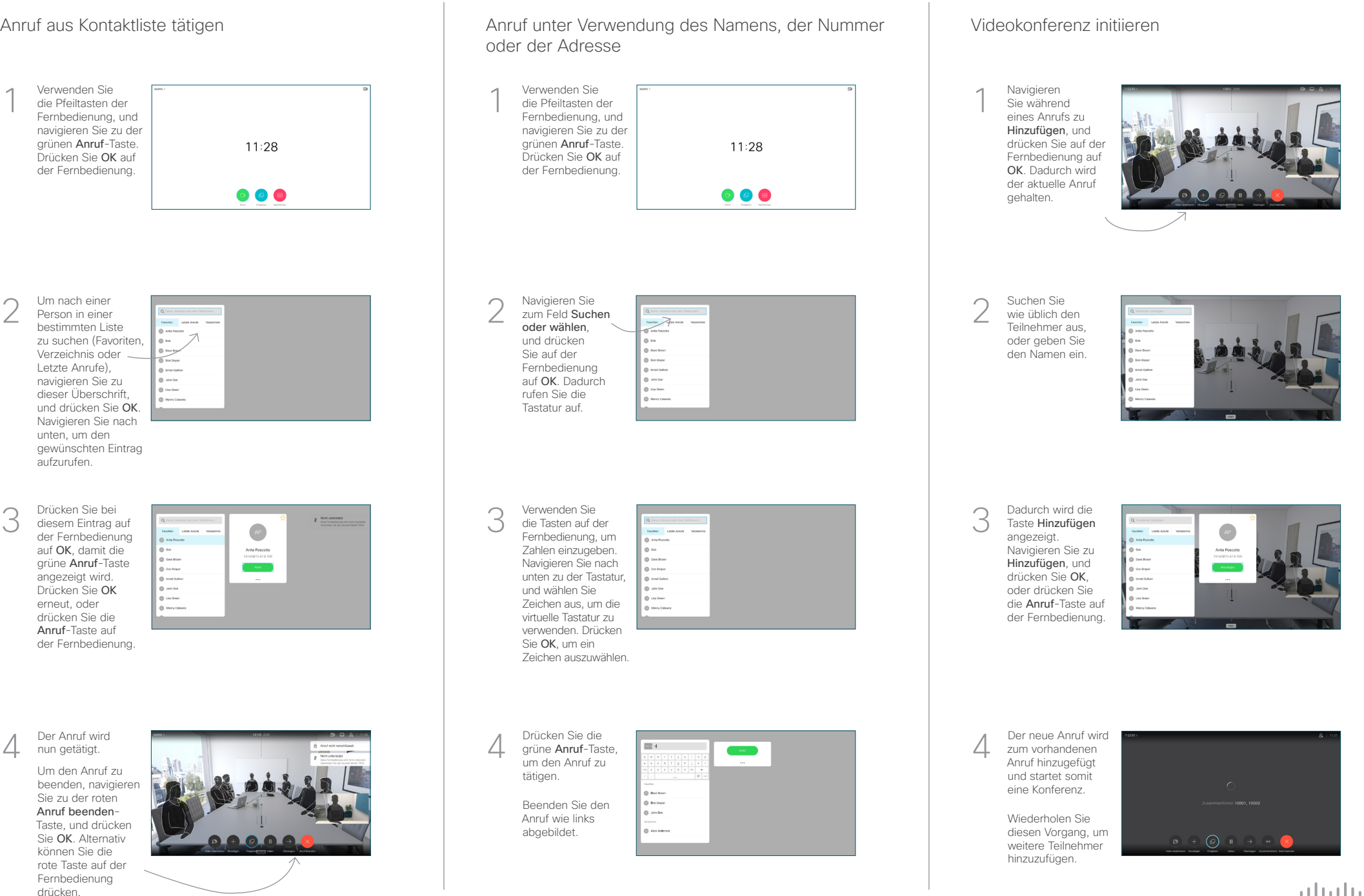

## Kurzanleitung zu Cisco TelePresence TRC 6 – CE9.13

Anrufweiterleitung und Bitte nicht stören **Inhalte während eines Anrufs freigeben** Einen laufenden Anruf übergeben Navigieren Sie Stellen Sie 1 1 zum Symbol in sicher, dass Ihre der oberen linken **Präsentationsquelle** Ecke und tippen verbunden und Sie darauf. aktiviert ist. 11:28 Möglicherweise müssen Sie Freigeben auswählen  $\begin{array}{|c|c|c|c|}\hline \multicolumn{3}{|c|}{0} & \multicolumn{3}{|c|}{0} & \multicolumn{3}{|c|}{0} \\ \hline \multicolumn{3}{|c|}{0} & \multicolumn{3}{|c|}{0} & \multicolumn{3}{|c|}{0} & \multicolumn{3}{|c|}{0} \\ \hline \multicolumn{3}{|c|}{0} & \multicolumn{3}{|c|}{0} & \multicolumn{3}{|c|}{0} & \multicolumn{3}{|c|}{0} \\ \hline \multicolumn{3}{|c|}{0} & \multicolumn{3}{|c|}{0} & \multicolumn{3}{|c|}{0$ und auf der Fernbedienung Aktivieren und auf OK drücken. 2 deaktivieren Sie die gewünschten Funktionen mit der Taste OK. Verwenden Sie zum Beenden die Wählen Sie Lokale Taste Zurück. 2 Vorschau aus, um den Inhalt zu Der Zugriff auf die obigen Menüs wurde möglicherweise prüfen, ohne ihn von Ihrem Videosupport-Team blockiert.für andere Personen freizugeben. Wenn Sie In Anruf freigeben auswählen, wird Reduzieren/Erhöhen der Inhalt für die (Lautstärke und Werte) anderen Personen freigegeben. Die Größe des Pfeiltasten und OK 3 **DOMES** freigegebenen (Mitte) Bilds wird mit der Taste Minimieren/ Maximieren festgelegt. Wählen Sie diese Option  $Z$ urück  $\left(\cdot\right)$   $\leftarrow$  Mikrofon Aus/Ein aus und drücken  $\begin{array}{ccc}\n\bullet & \bullet & \bullet & \bullet & \bullet\n\end{array}$ Sie OK auf der Fernbedienung. Anruf tätigen/ Eingehenden Anruf annehmen 1 2 3 Eingehenden Anruf .@ abc def ablehnen/Anruf beenden/ 4 5 6 ghi jkl mno Abbrechen/ Zurück zum  $7 \nearrow 8$  9 Startbildschirm (externe Um den Inhalt nicht Wählen Sie einen 4 Um den Inhalt nicht<br>4 Navigieren Sie – Wertragung von Einstein der Stadt der Stadt der Ausweise (\* 1990)<br>4 Navigieren Sie – Maria Marchinese (\* 1990)<br>1995 – Maria Marchinese (\* 1990) pqrs tuv wxyz mehr freizugeben, Kontakt, oder geben  $$\star$$  0  $$\,$ Anrufe) wählen Sie Freigabe Sie alphanumerische beenden aus und Zeichen ein. drücken Sie OK auf  $\frac{d\|u\|}{d\| \leq C}$ der Fernbedienung.

> Wenn Sie die Freigabe mit Proximity durchführen möchten, müssen Sie Proximity auf Ihrem Computer aktivieren. Nach der Kopplung können Sie Ihren Bildschirm freigeben.

Navigieren Sie zur Taste Übertragen, und drücken Sie auf der Fernbedienung auf OK. Dadurch wird der aktuelle Anruf gehalten. 1

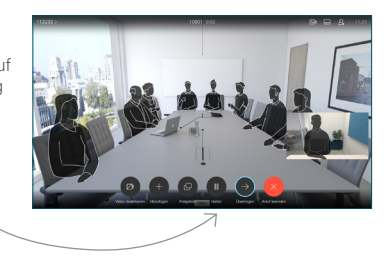

Suchen Sie wie üblich einen Teilnehmer aus, den Sie anrufen möchten. 2

3

4

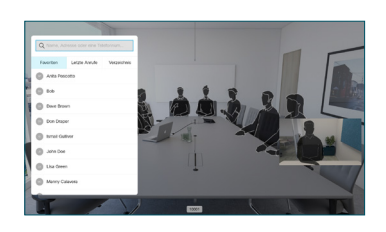

Navigieren Sie zu der grünen Anruf-Taste, und drücken Sie auf "OK". Alternativ können Sie die grüne Anruf-Taste auf der Fernbedienung verwenden. Sprechen Sie mit der Person, um zu

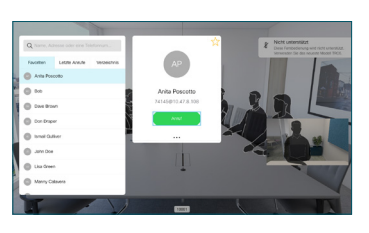

bestätigen, dass sie mit der Übergabe einverstanden ist. Der zu übergebende Anruf wird immer noch gehalten.

zu Übertragung abschließen, und drücken Sie auf der Fernbedienung auf OK.

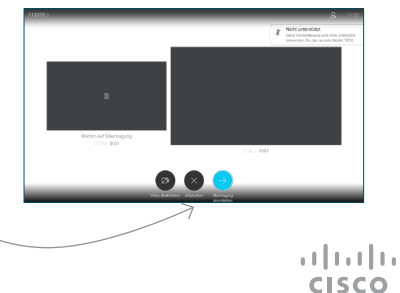

D15355.15 Juni 2020 DEUTSCH